## GI-net ビデオ会議システム 利用方法**(**長岡術科学大学内用)

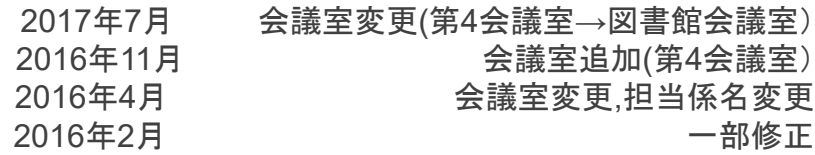

年1月

長岡技術科学大学 学術情報課情報システム係

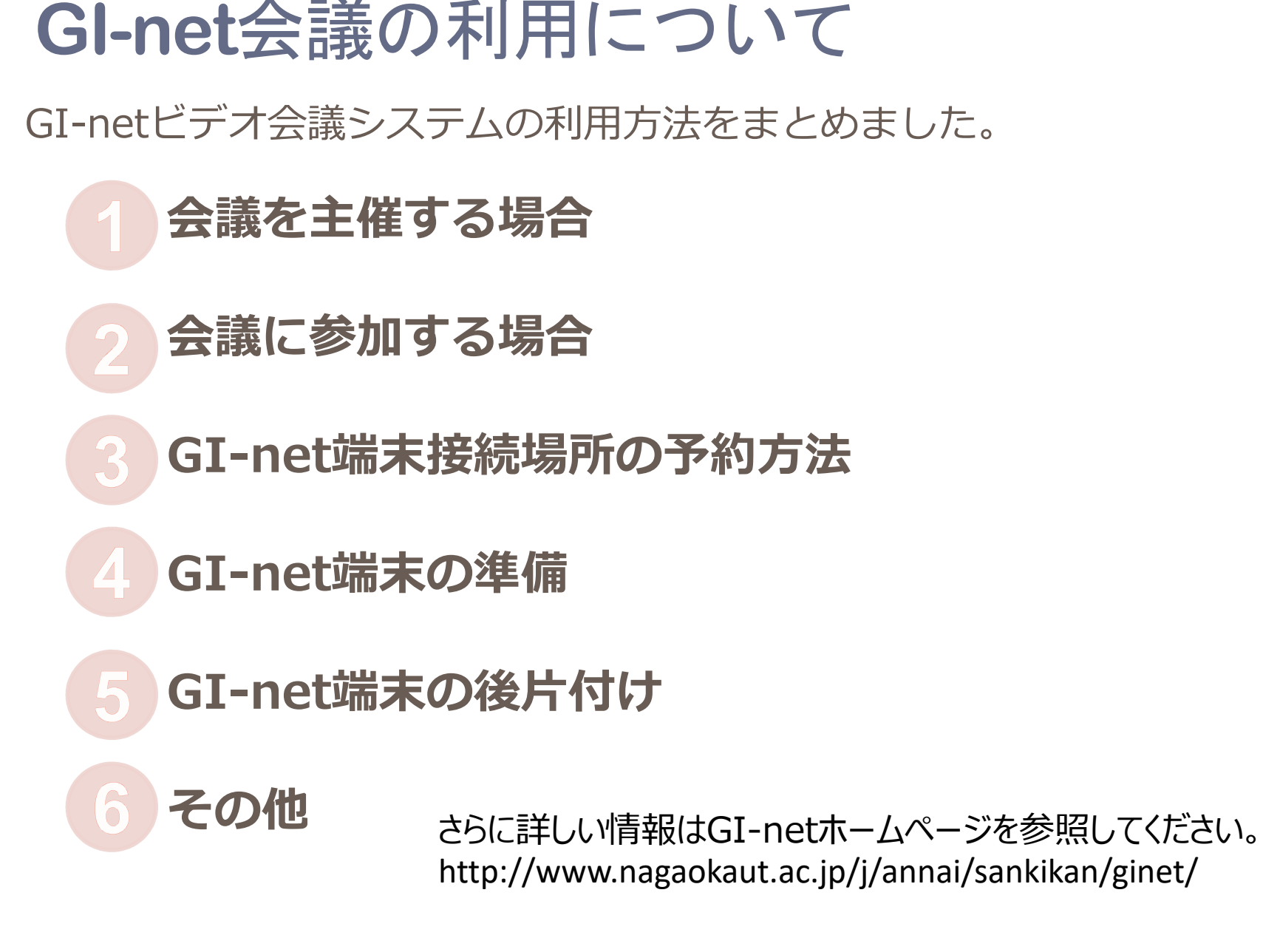

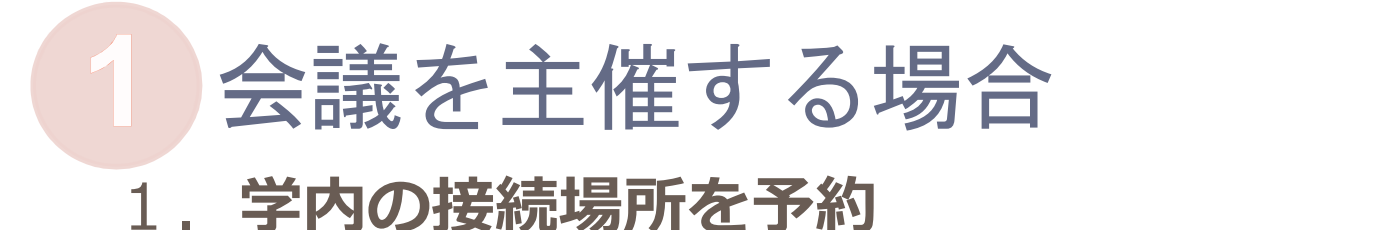

GI-net端末設置場所の予約方法 参照 3P

**2.参加拠点の接続場所とりまとめ**

## **3.GI-net申請書を情報システム係に提出**

- ・申請書をGI-netホームページよりダウンロードし、必要事項を記入の上、以下の専用アドレス宛に送付します。 ・専用アドレス gi-net@jcom.nagaokaut.ac.jp メールの件名の頭には、【GI-net予約申込 長岡技大(=主催拠点名)】と記載してください。 ・予約が完了すると情報システム係より会議接続ID等が通知されます。
- **4.会議接続ID等を参加拠点へ通知**
- **5.会議当日の端末準備と後片付け**

GI-net端末の準備と後片付け 参照 4,5P

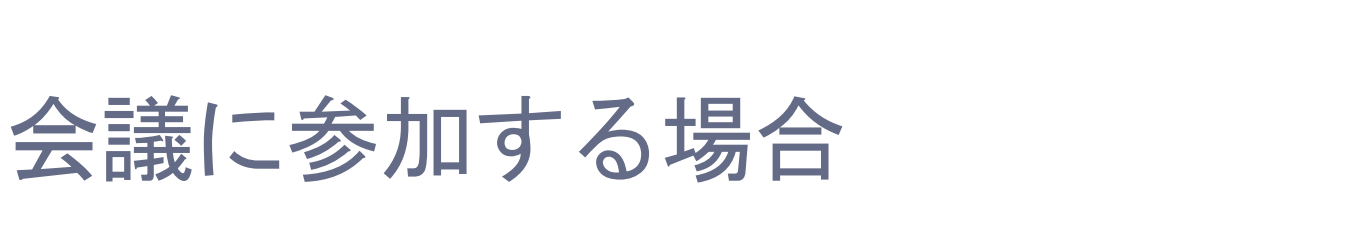

1.**学内の接続場所を予約**

GI-net端末設置場所の予約方法 参照 3P

- **2.会議主催者へ利用する接続場所を連絡**
- **3.会議主催者から会議接続ID等の連絡を受け取る**
- **4.会議当日の端末準備と後片付け**

GI-net端末の準備と後片付け 参照 4,5P

## **GI-net**端末設置場所の予約方法

※教員が単独で使用等の場合、学内の会議室予約は情報システム係でも受け付けます。

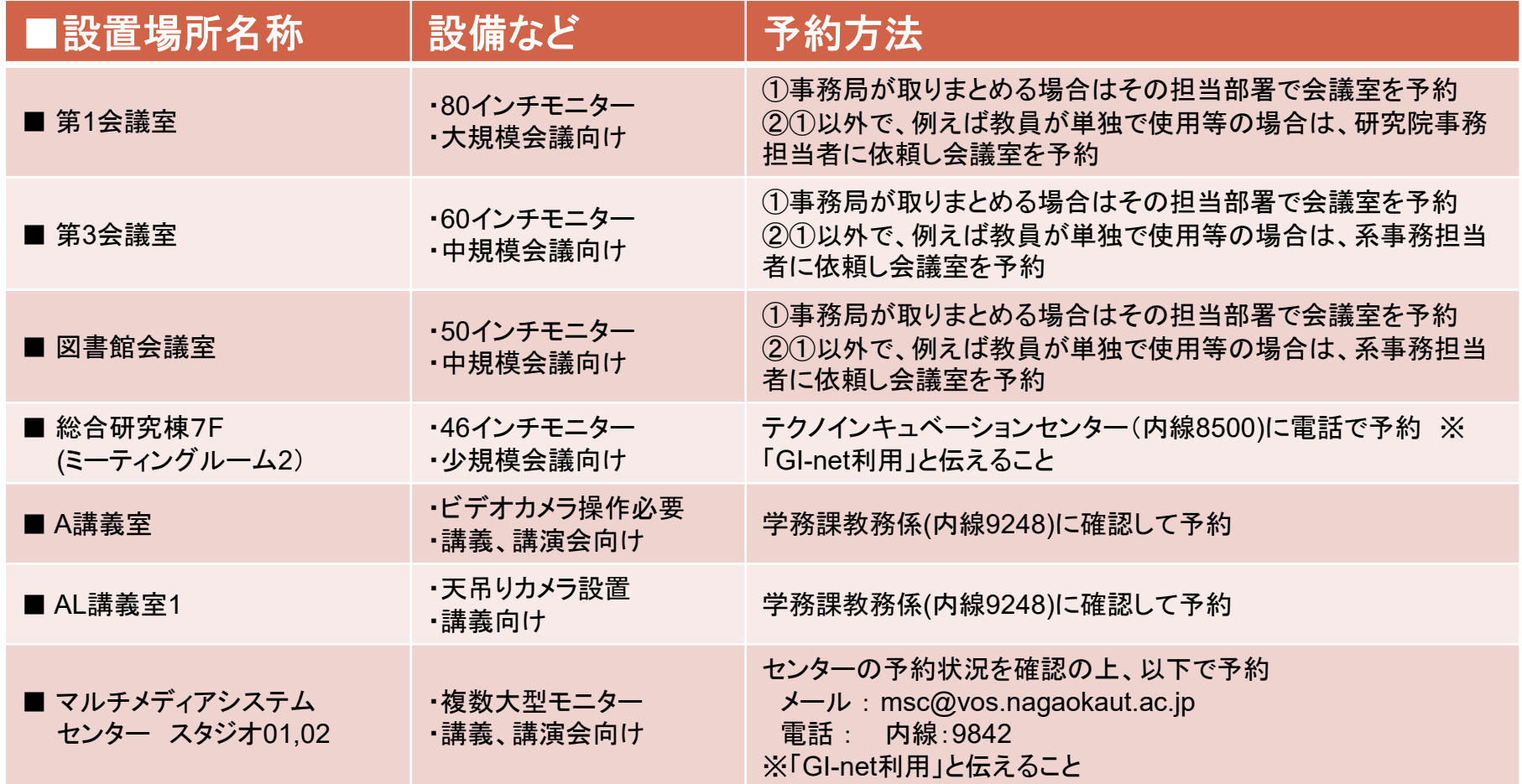

※**PC**を接続して資料映像を送信する場合、**PC**および画像ケーブル(**VGA**または**HDMI**)は各自で用意してください。

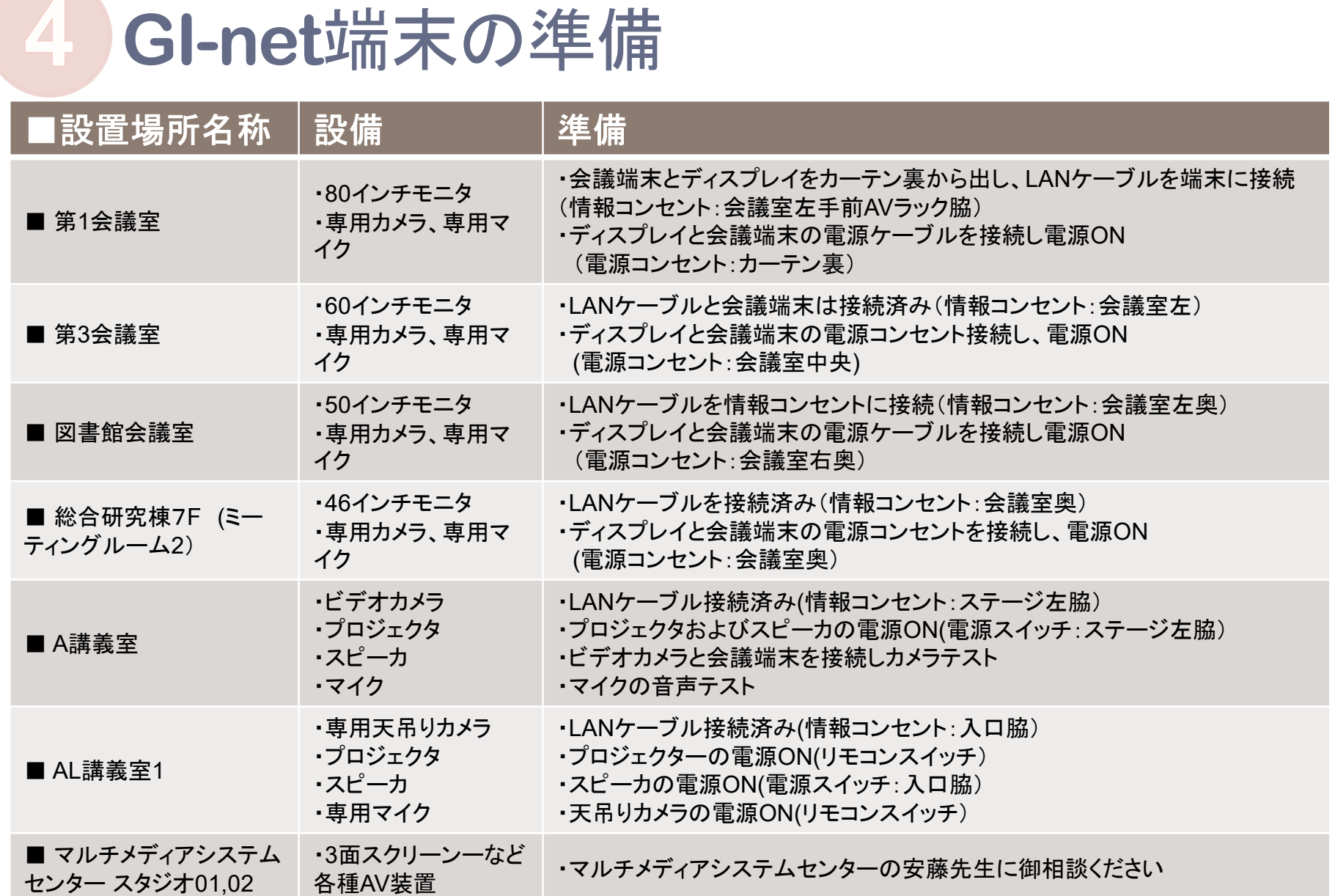

 $\overline{\phantom{a}}$ 

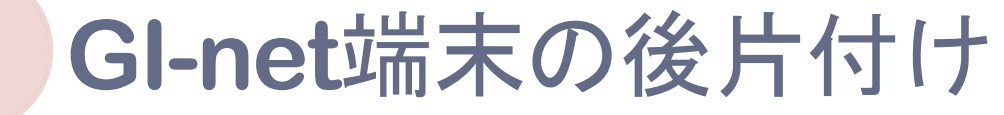

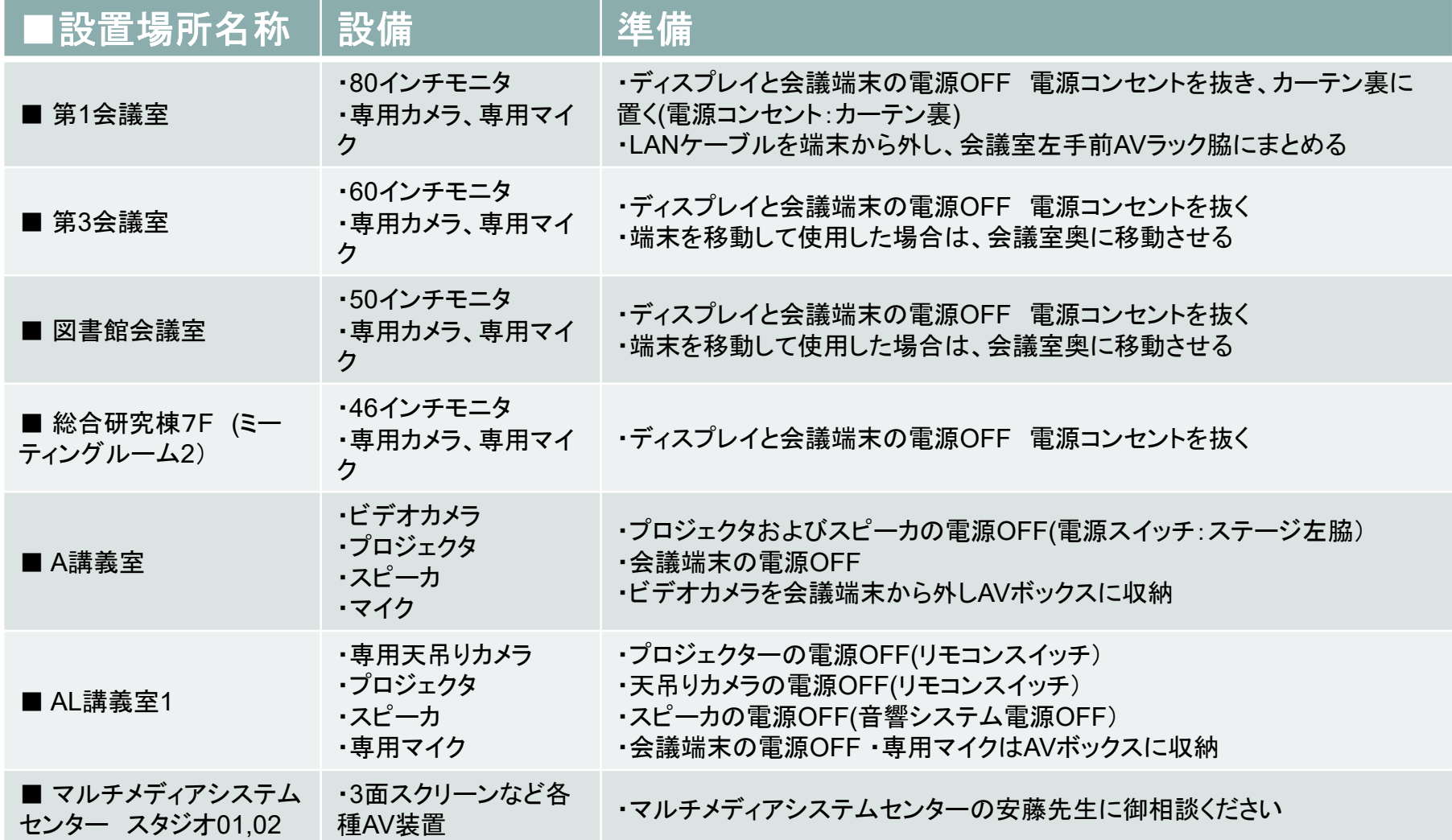

GI-netビデオ会議システム利用方法(学内用) その他

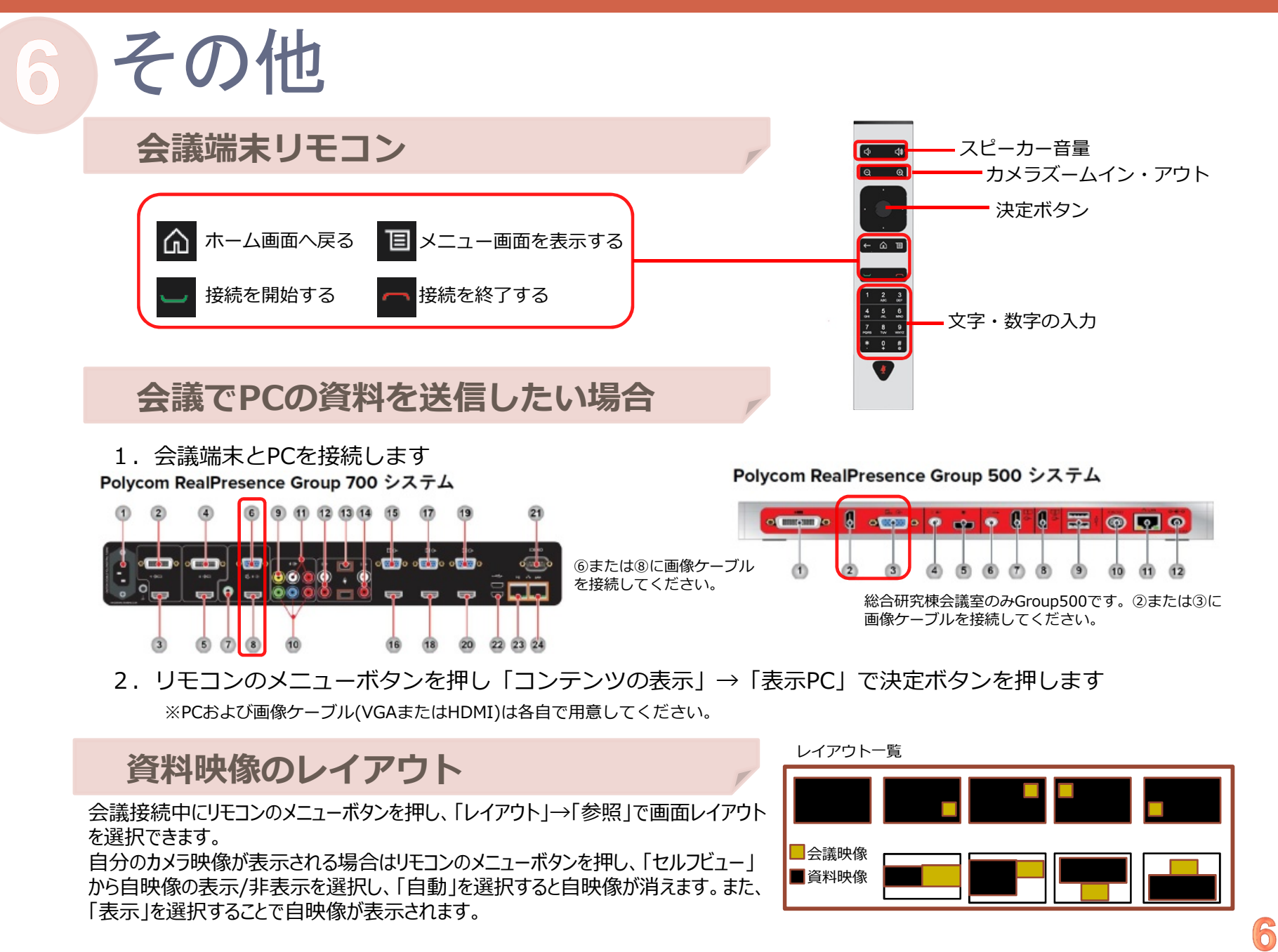